# **C-DIAS Processor Module CCP 531**

The CCP 531 processor module runs the control program and thereby represents an essential component of an automation system. The internal DC/DC converter powers all modules on a C-DIAS module carrier.

The CAN bus, an Ethernet interface or the USB device (Mini USB) can be used as the online interface connection.

A 7-segment display and 2 status LEDs provide information on the actual status of the CPU.

For program updates, the integrated USB Host interface can be used (USB stick, keyboard). With help from the exchangeable SD card, the entire control program can be easily exchanged.

The CCP 531 processor module is designed to be mounted in the control cabinet.

#### **Compatibility**

Completely PC-compatible. The CCP 531 works with standard PC BIOS and therefore no SIGMATEK-specific BIOS is needed; the LASAL operating system in provided.

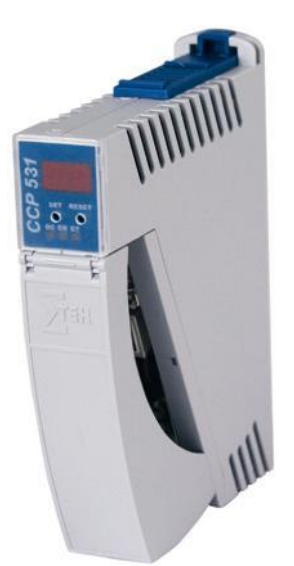

# **Technical Data**

#### **Performance data**

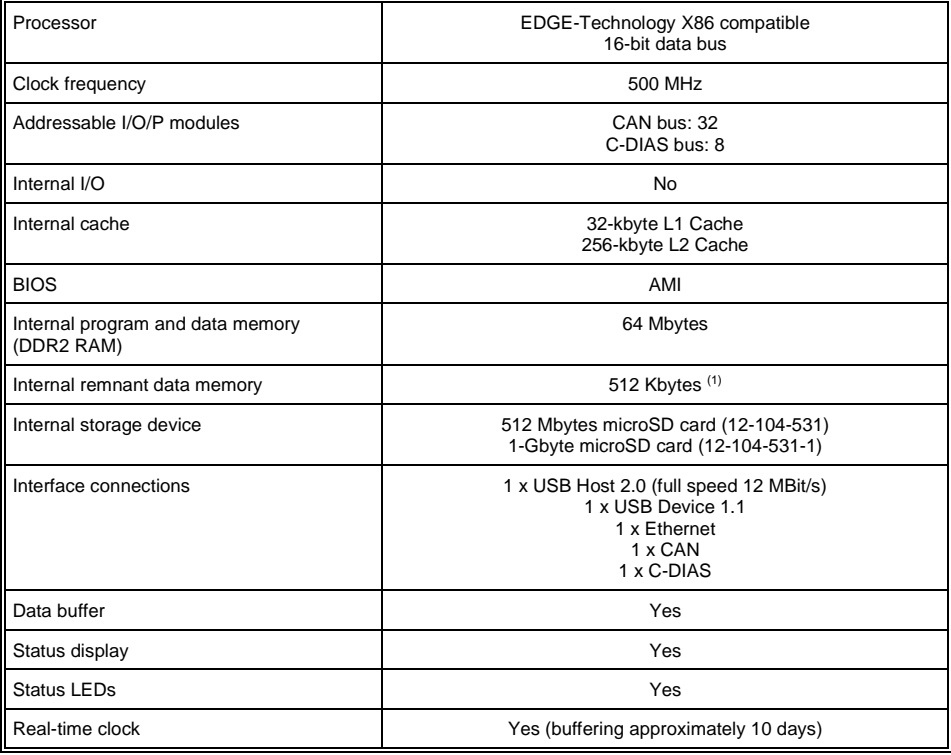

(1) See chapter "Note on SRAM Behavior"

#### **Electrical requirements**

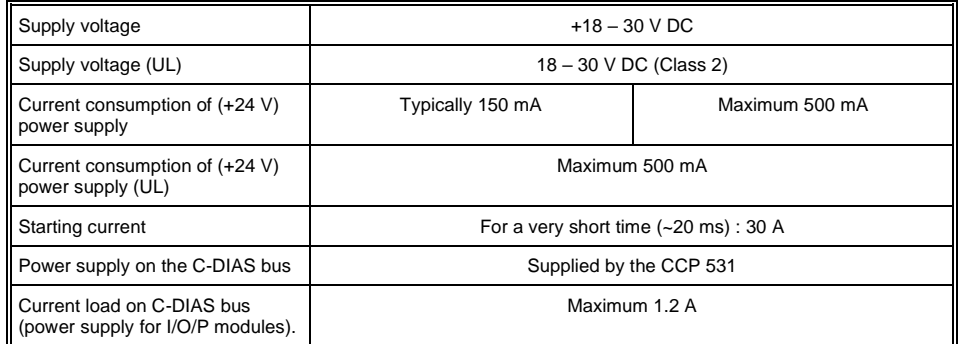

**Only US and Canada: Use class 2 power supply only!**

#### **Seulement Etats-Unis et Canada: Utilisez alimentation de la classe 2 uniquement!**

#### **Standard configuration**

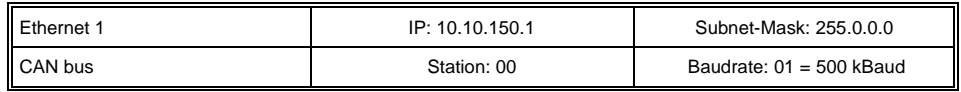

**Problems can arise if a control is connected to an IP network, which contains modules that do not run a SIGMATEK operating system. With such devices, Ethernet packets could be sent to the control with such a high frequency (i.e. broadcasts), that the high interrupt load could cause a real-time runtime error or runtime error. By configuring the packet filter (Firewall or Router) accordingly however, it is possible to connect a network with SIGMATEK hardware to a third party network without triggering the error mentioned above.**

**Des problèmes peuvent survenir si un automate est connecté à un réseau IP contenant des modules qui ne fonctionnent pas sous un système d'exploitation SIGMATEK. Avec de tels dispositifs, les paquets Ethernet peuvent être envoyés à l'automate avec une fréquence tellement élevée (càd. diffusion), que les interruptions ainsi générées peuvent provoquer une erreur d'exécution. En configurant d'une façon appropriée le filtre de paquets (pare-feu ou un routeur) il est toutefois possible de connecter un réseau avec le matériel SIGMATEK à un réseau tiers sans déclencher l'erreur mentionnée ci-dessus.**

### **Miscellaneous**

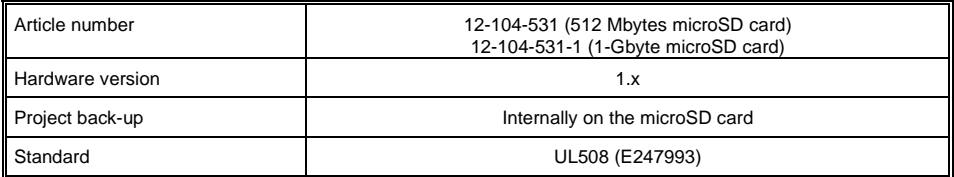

## **Environmental conditions**

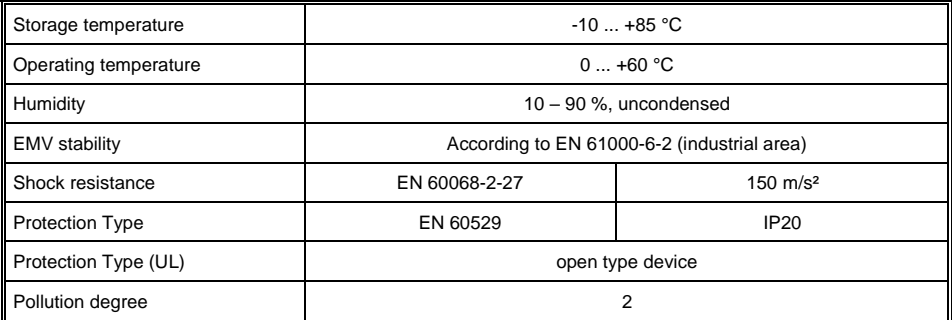

# **Mechanical Dimensions**

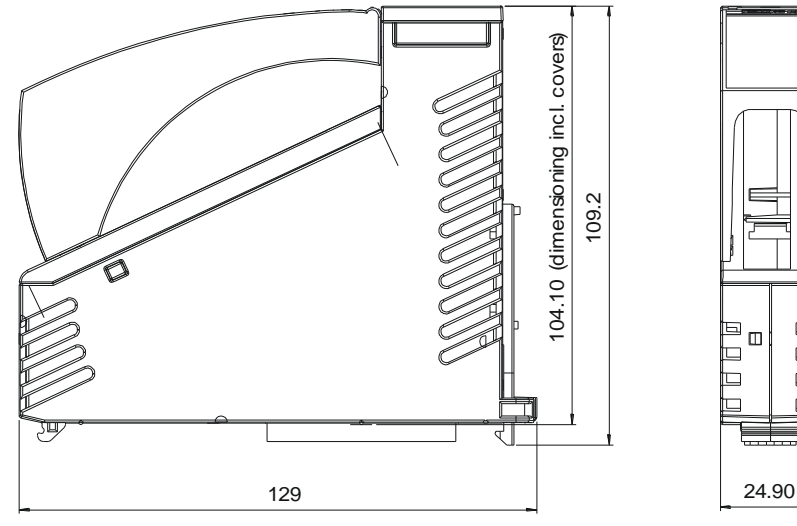

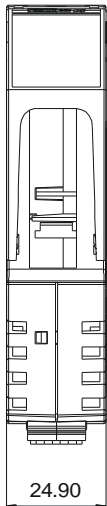

# **Mounting position**

To ensure optimal cooling of the module, the CCP 531 must be mounted as shown (standing). For an angled mounting position, forced convection (cooling fan) must be used.

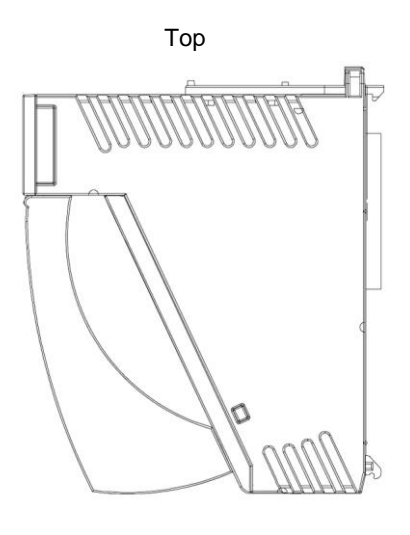

Bottom

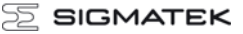

# **Connector Layout**

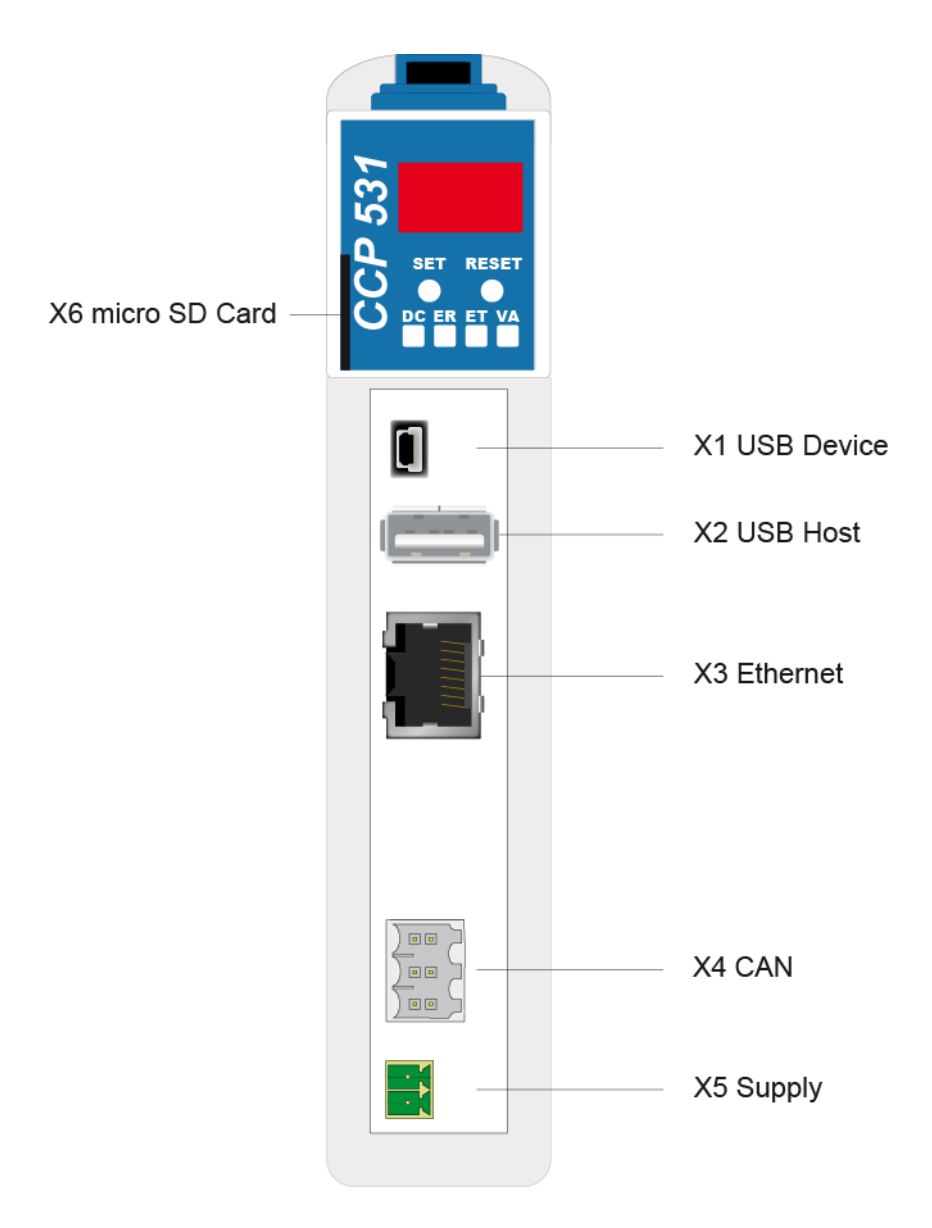

#### **X1: USB Device 1.1**

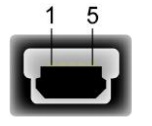

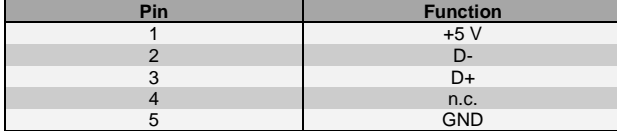

 $n.c. = do not use$ 

#### **X2: USB Host 2.0**

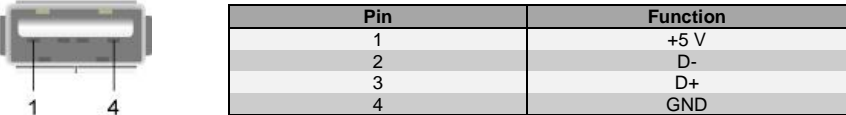

**It should be noted that many of the USB devices on the market do not comply with USB specifications; this can lead to device malfunctions. It is also possible that these devices will not be detected at the USB port or function correctly. Therefore, it is recommended that every USB stick be tested before actual use.**

**Il faut souligner que la plupart des périphériques USB sur le marché ne sont pas conformes aux spécifications USB, ce qui peut entraîner des dysfonctionnements de l'appareil. Il est également possible que ces dispositifs ne seront pas détectés par le port USB ou qu'ils ne fonctionnent pas correctement. Par conséquent, il est recommandé que chaque clé USB soit testée avant l'utilisation sur l'automate.**

#### **X3: Ethernet**

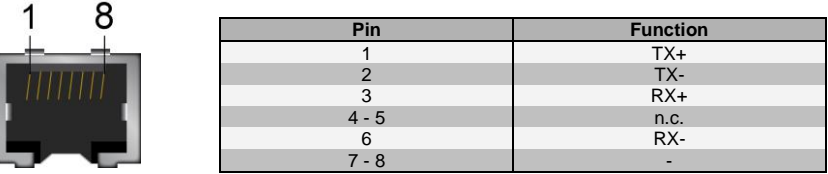

#### **X4: CAN-Bus**

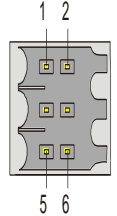

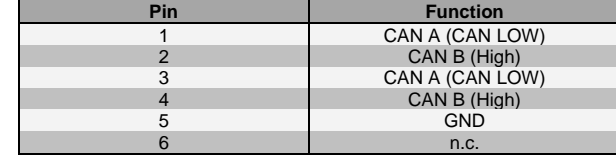

#### **X5: Power plug**

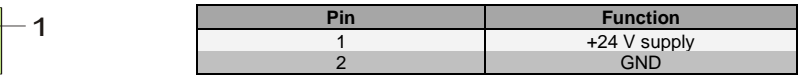

#### **X6: microSD Card**

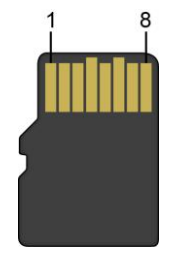

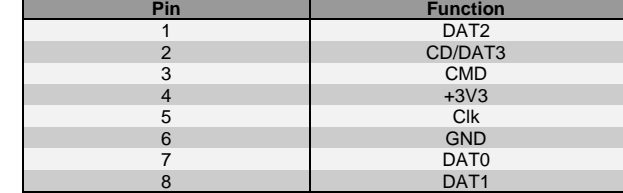

**It is recommended that only storage media provided by SIGMATEK (CompactFlash cards, microSD cards etc.) be used. Order number for the 512-Mbyte EDGE microSD card: 12-630-051 Order number for the 1-Gbyte EDGE microSD card: 12-630-101**

**The number of read and write actions have a significant influence on the lifespan of the storage media.**

**Il est recommandé de n'utiliser que les supports de stockage approuvés par SIG-MATEK (compact flash, microSD, etc.). Numéro de commande pour la carte microSD 512 Mo Edge est le: 12-630-051 Numéro de commande pour la carte microSD 1 Go Edge est le: 12-630-101**

**Le nombre de cycles de lecture et d'écriture a l'influence notable sur la durée de vie des supports de stockage.**

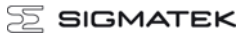

## **Exchanging the microSD card**

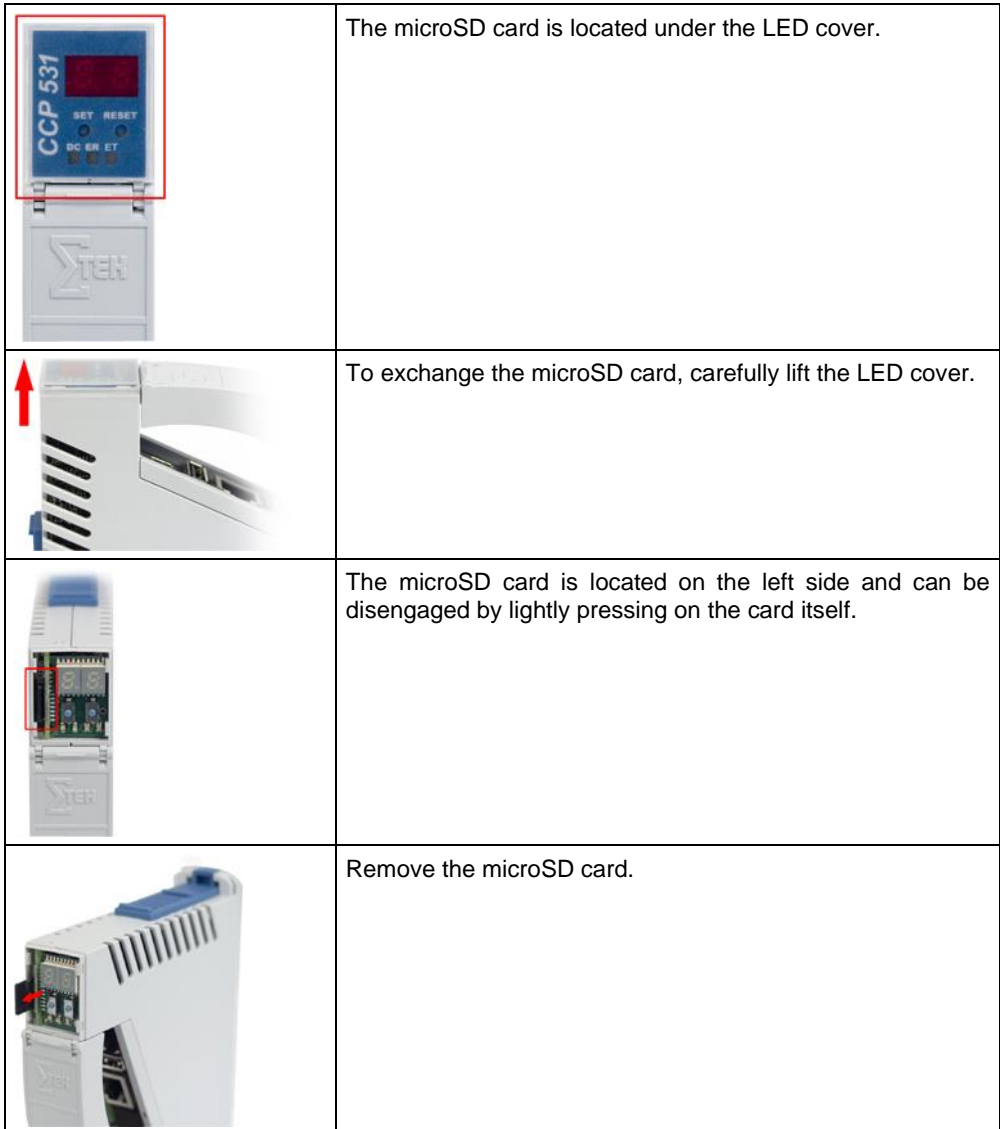

 $\mathbb E$  SIGMATEK

#### C-DIAS PROCESSOR MODULE CCP 531

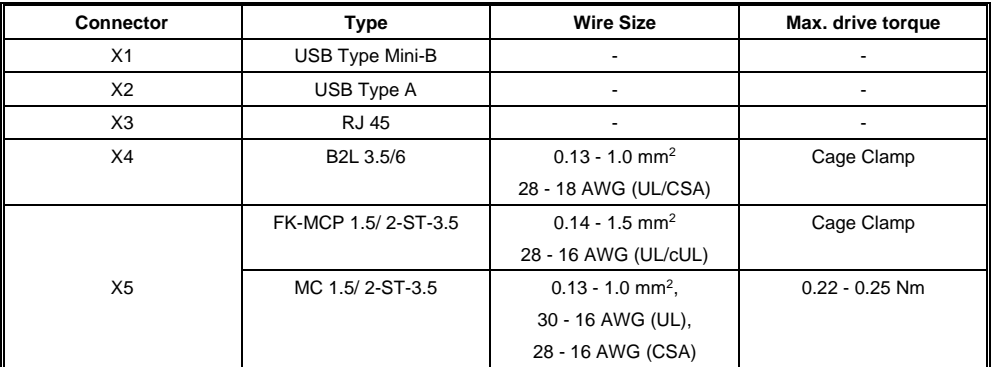

## **Applicable connectors**

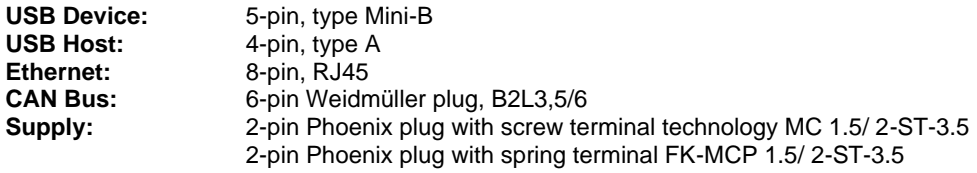

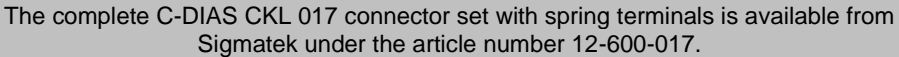

# **Status Displays**

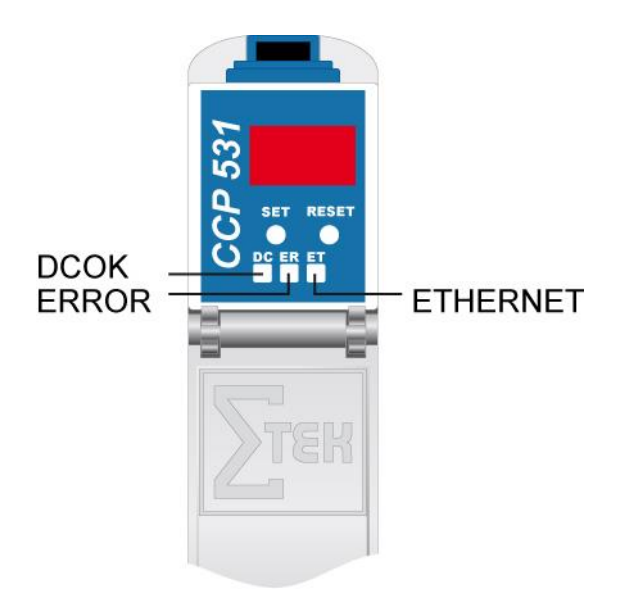

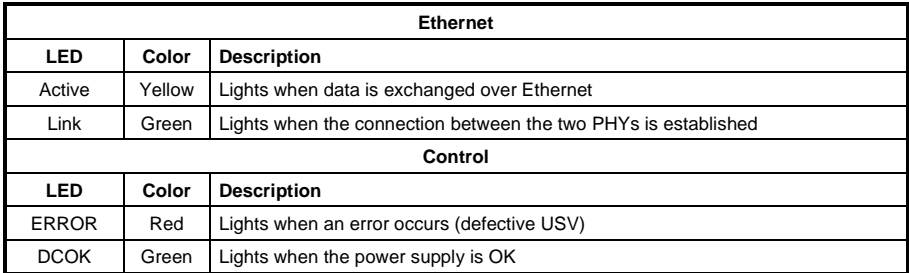

# **Display**

The CCP 531 processor module has a 2-digit decimal display (7 segment display) for the following functions:

- When configuring the processor module, the parameters are shown in the display.
- If an error occurs while running the program or no valid user program is found, the display shows an error message. Thereby, "Er" (error) and the error code are displayed alternatingly. The same error code is also shown in the LASAL status line.
- While running the program, the display can be used to show digits using the system variable cpuDisplay. Valid values are 0 to 255; values over 99, however, are not shown and the display remains dark.

# **CAN Bus Setup**

This section explains how to configure a CAN bus correctly. The following parameters must first be set: Station number and data transfer rate.

#### **CAN bus station number**

Each CAN bus station is assigned its own station number. With this station number, data can be exchanged with other stations connected to the bus. Up to 31 stations can be installed in a CAN bus system. However, each station number can only be assigned once.

#### **CAN bus data transfer rate**

The data transfer rate (baud rate) for the CAN bus can be set. However, the longer the length of the bus, the smaller the transfer rate that must be selected.

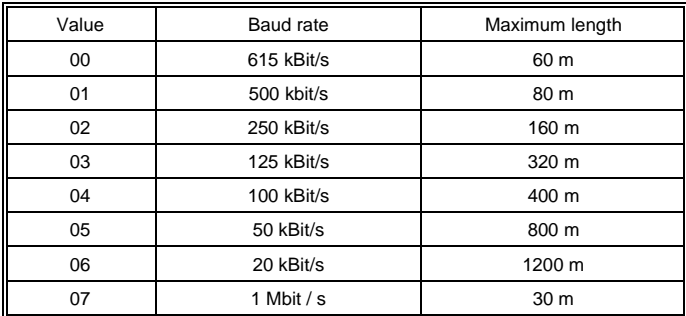

These values are valid for the following cable: 120  $\Omega$ , Twisted Pair.

NOTE: the following is valid for the CAN bus protocol: 1 kBit/s = 1 kBaud.

# **Configuration of the Process Module**

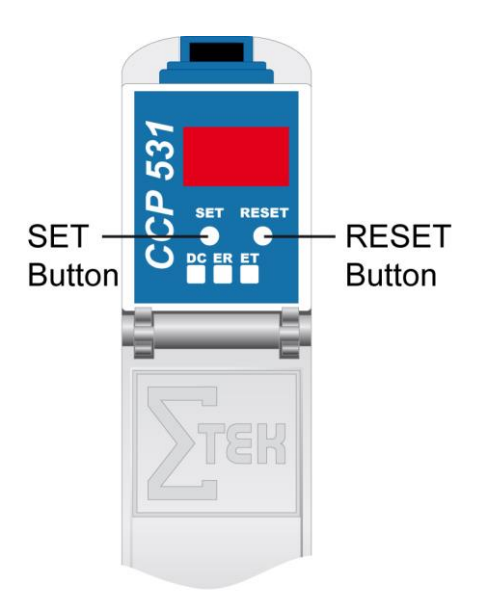

To enter the mode for setting changes, press and hold the SET button while the C-IPC is booting.

When the following appears in the display:

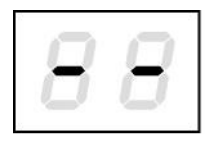

the SET button can be released.

After releasing the SET button, the first menu appears in the display.

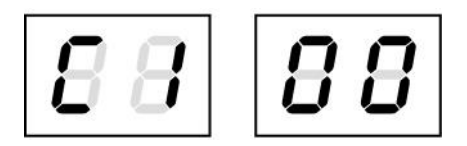

With several short presses of the SET button, it is possible to switch through the various menu points. By pressing the SET button for approximately 1.5 s, the menu is accessed and the setting can be changed with short presses.

Once the desired changes are made, press the SET button for about 5 seconds to end the process. If the changes are to be discarded, press the RESET button to restart the C-IPC.

The settings for the IP address, subnet mask and gateway are hexadecimal, whereas in the left and right digits, 0 - F must be entered separately. The switch occurs when the SET button is pressed for about 1.5 s.

The values from AUTOEXEC.LSL are used as the standard settings; changes are written back to this file. Before this, the original content of the file is written to AUTOEXEC.BAK.

07 … 1.000.000

C1 ... CAN PLC station  $00 - 30$  Station number

**SIGMATEK** 

I1, I2, I3, I4 IP address I1.I2.I3.I4, Hexadecimal 00 – FF respectively

S1,S2,S3,S4 Subnet Mask S1.S2.S3.S4, hexadecimal 00 – FF respectively

G1,G2,G3,G4 Gateway G1,G2.G3.G4, hexadecimal 00 – FF respectively

 $|B \, B|$ 

C2 ... CAN PLC baud rate 00 ... 615.000 01 … 500.000 02 … 250.000 03 … 125.000 04 … 100.000 05 … 50.000 06 … 20.000

88

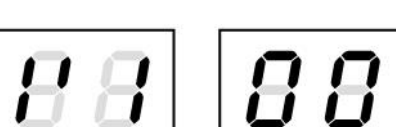

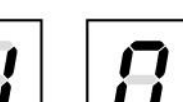

$$
\lfloor \underline{U} \, \underline{U}
$$

$$
\overline{B}\overline{B}
$$

88

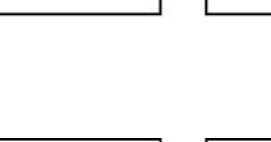

# **CAN Bus Termination**

In a CAN bus system, both end modules must be terminated. This is necessary to avoid transmission errors caused by reflections in the line.

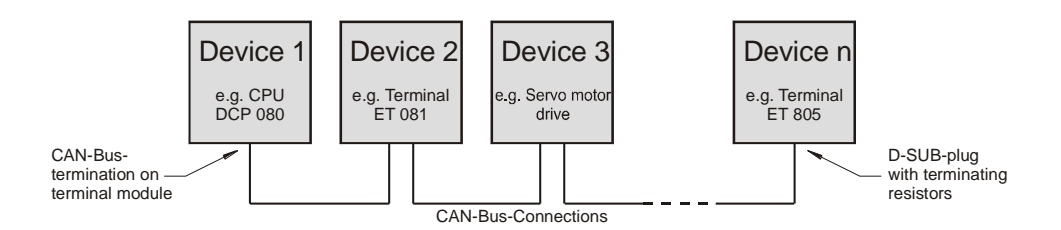

If the CCP 531 processor module is an end module, it can be terminated by placing a 150- Ohm resistor between CAN-A (Low) and CAN-B (High).

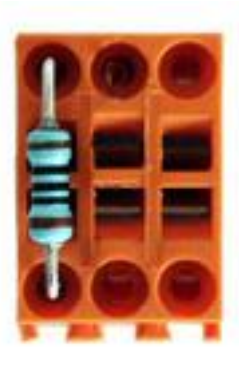

1 x 150-Ohm resistor

## **Wiring and Mounting Instructions**

#### **Earth Connection**

The CCP 531 must be connected to earth over the mounting on the back wall of the control cabinet or over the earth terminal provided (C-DIAS module carrier). It is important to create a low-ohm earth connection, only then can error-free operation be guaranteed. The earth connection should have the maximum cross section and the largest electrical surface possible.

Any noise signals that reach the CCP 531 over external cables must be filtered out over the earth connection. With a large (electrical) surface, high frequency noise can also be well dissipated.

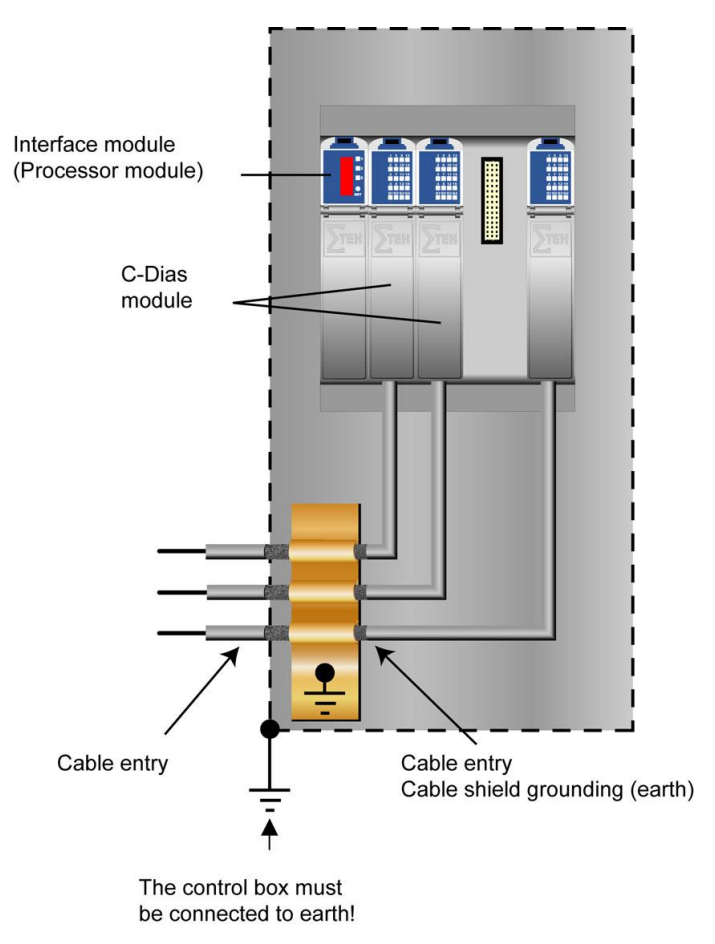

### **Shielding**

The wiring for the CAN bus and Ethernet must be shielded. The low-ohm shielding is either connected at the entry to the control cabinet or directly before the CCP 531 processor module over a large surface (cable grommets, grounding clamps)!

Noise signals can therefore be prohibited from reaching the electronics and affecting the function<sup>1</sup>

### **ESD Protection**

Before any device is connected to or disconnected from the CCP 531, the potential with ground should be equalized (by touching the control cabinet or earth terminal). Static electricity (from clothing, footwear) can therefore be reduced.

# **Working with and on the CCP 531**

- Valid operating and safety guidelines for personal safety must always be observed.
- With installation /initial start-up / product maintenance, the relevant measures for ESD protection must be taken.

(For example: the employees must ground themselves before they start working with and on the product.

## **Process Diagram**

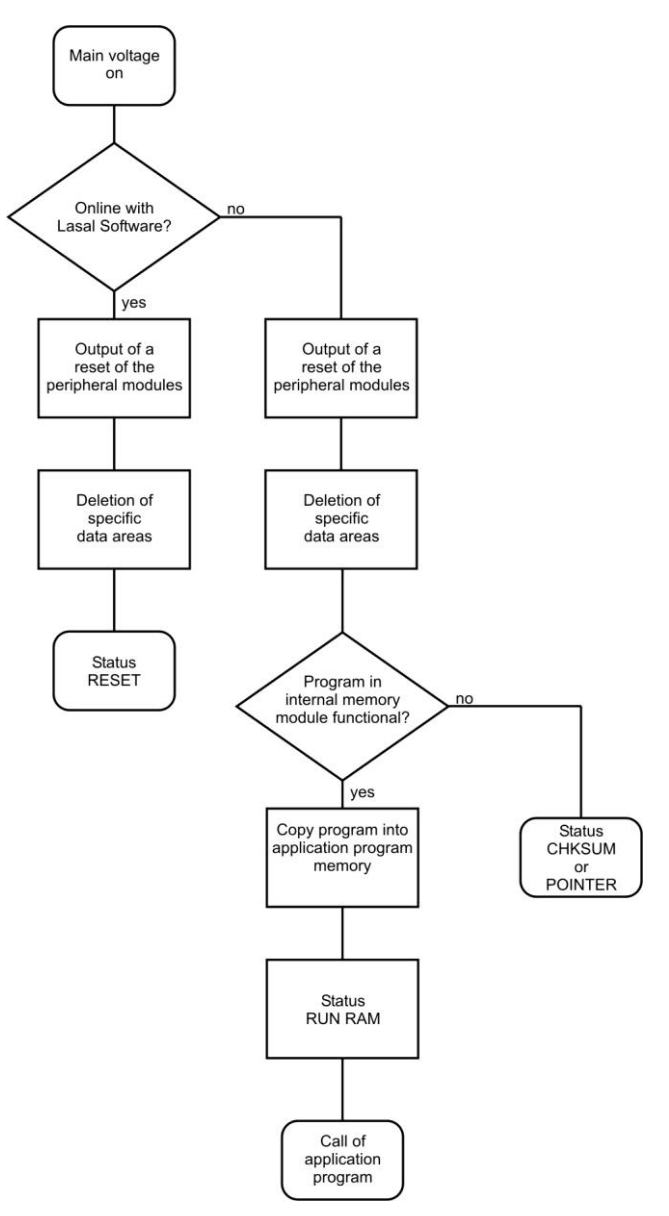

# **System Boot Checkpoints**

The checkpoints are shown on the 7-segment display before the LASAL CLASS software status and error messages. Since this involves checkpoints, it should be interpreted as errors when the system stops at a checkpoint.

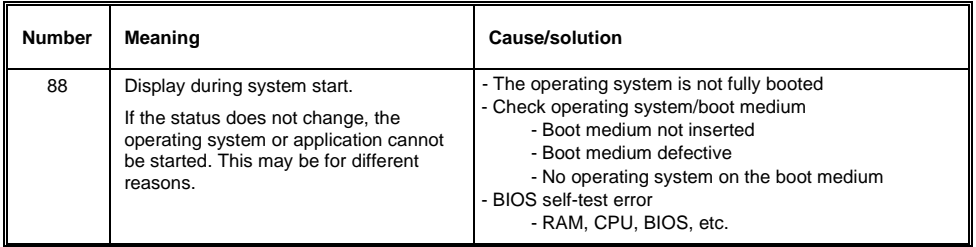

Unlisted messages are an indication of a hardware defect.

# **Status and Error Messages**

Status and error messages are shown in the status test of the LASAL CLASS software. If the CPU has a status display, the status or error number is also show here as well. POINT-ER or CHKSUM messages can also be shown on the terminal screen.

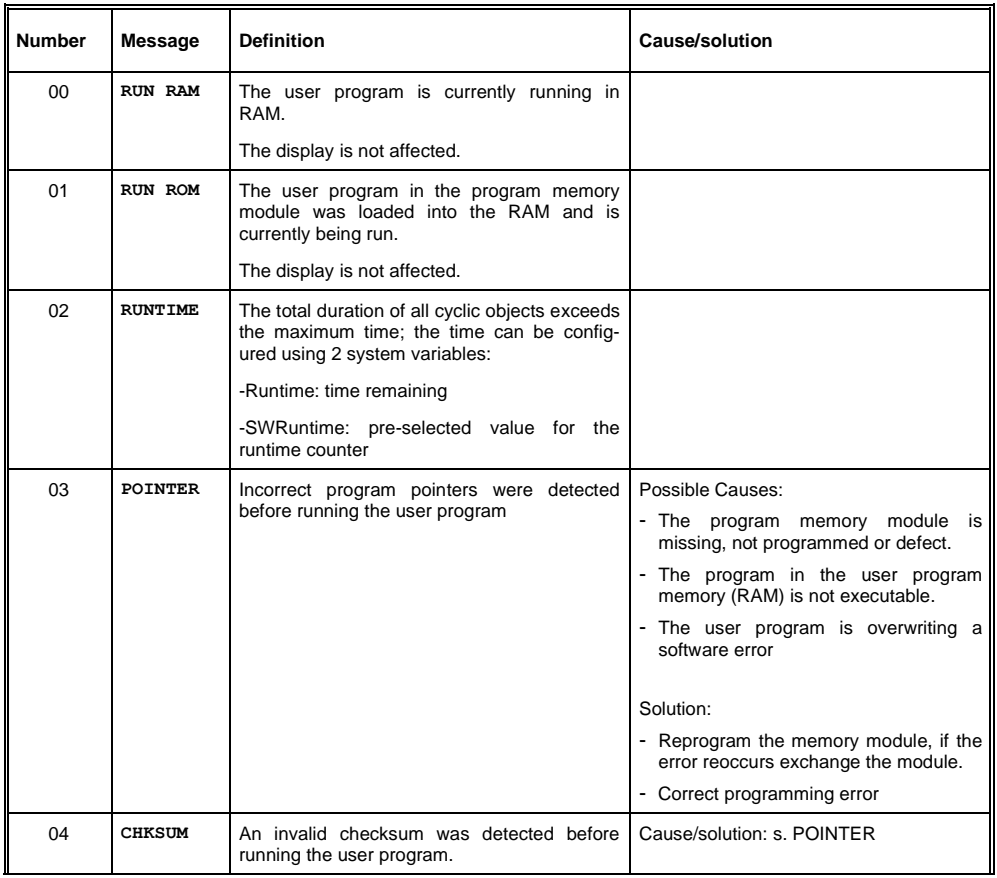

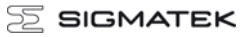

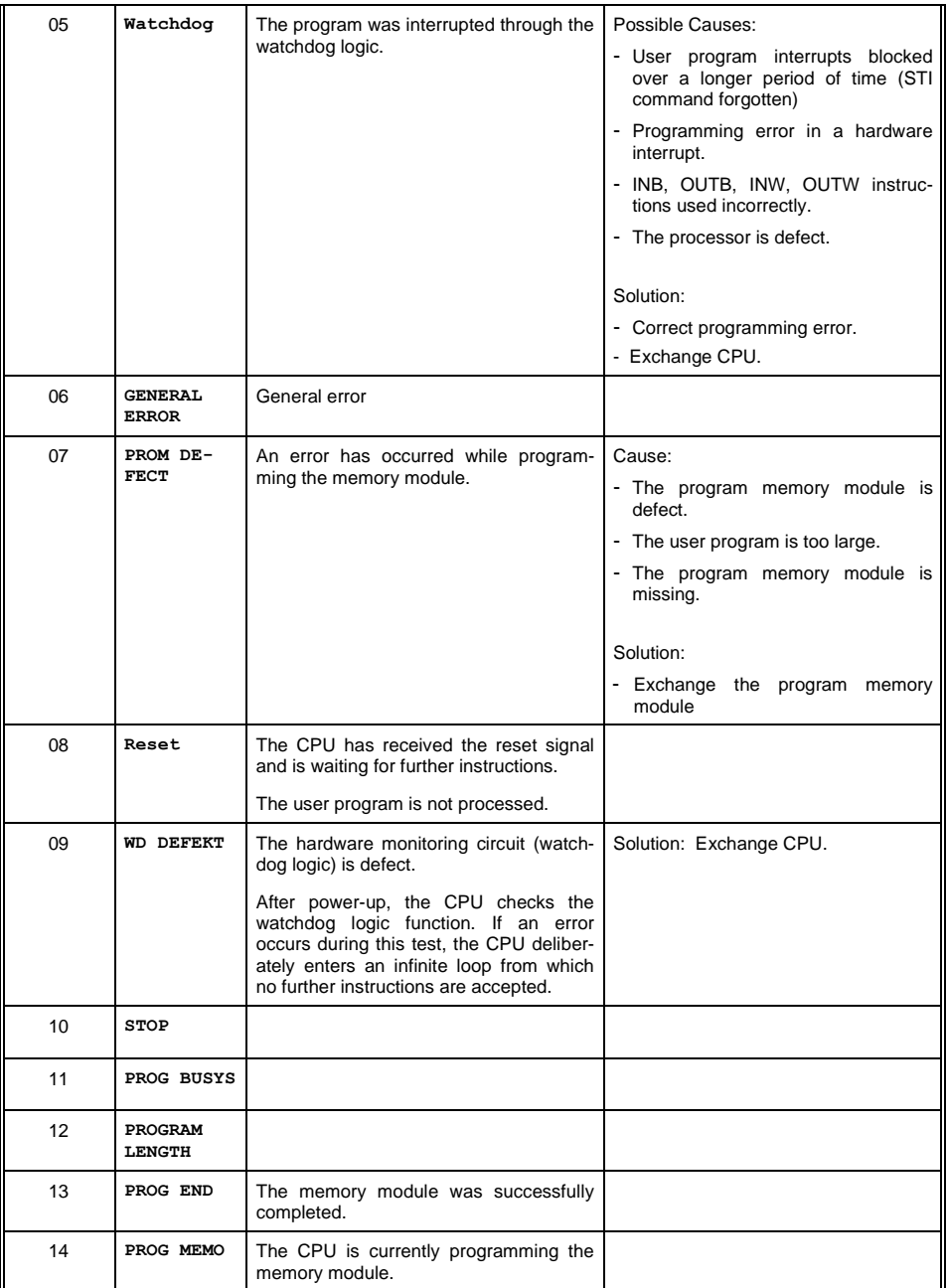

 $\overline{\Xi}$  SIGMATEK

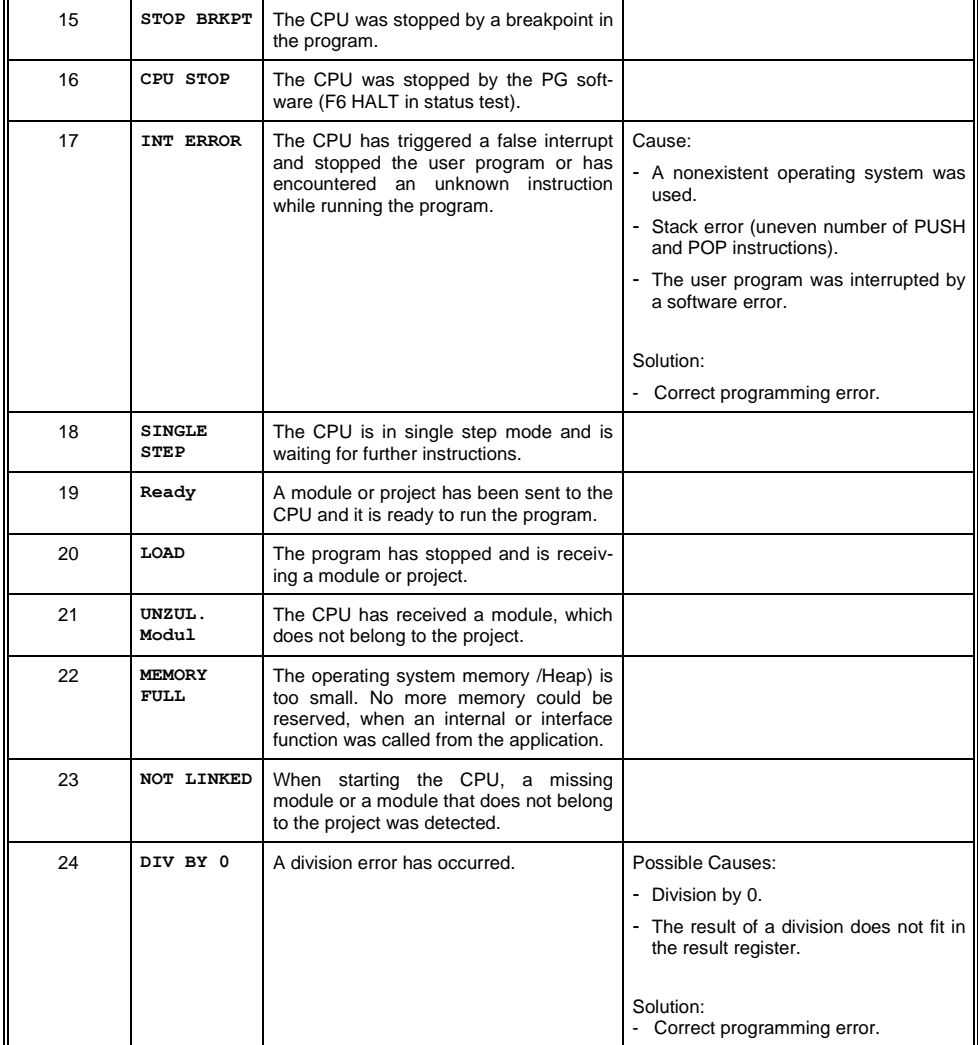

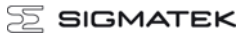

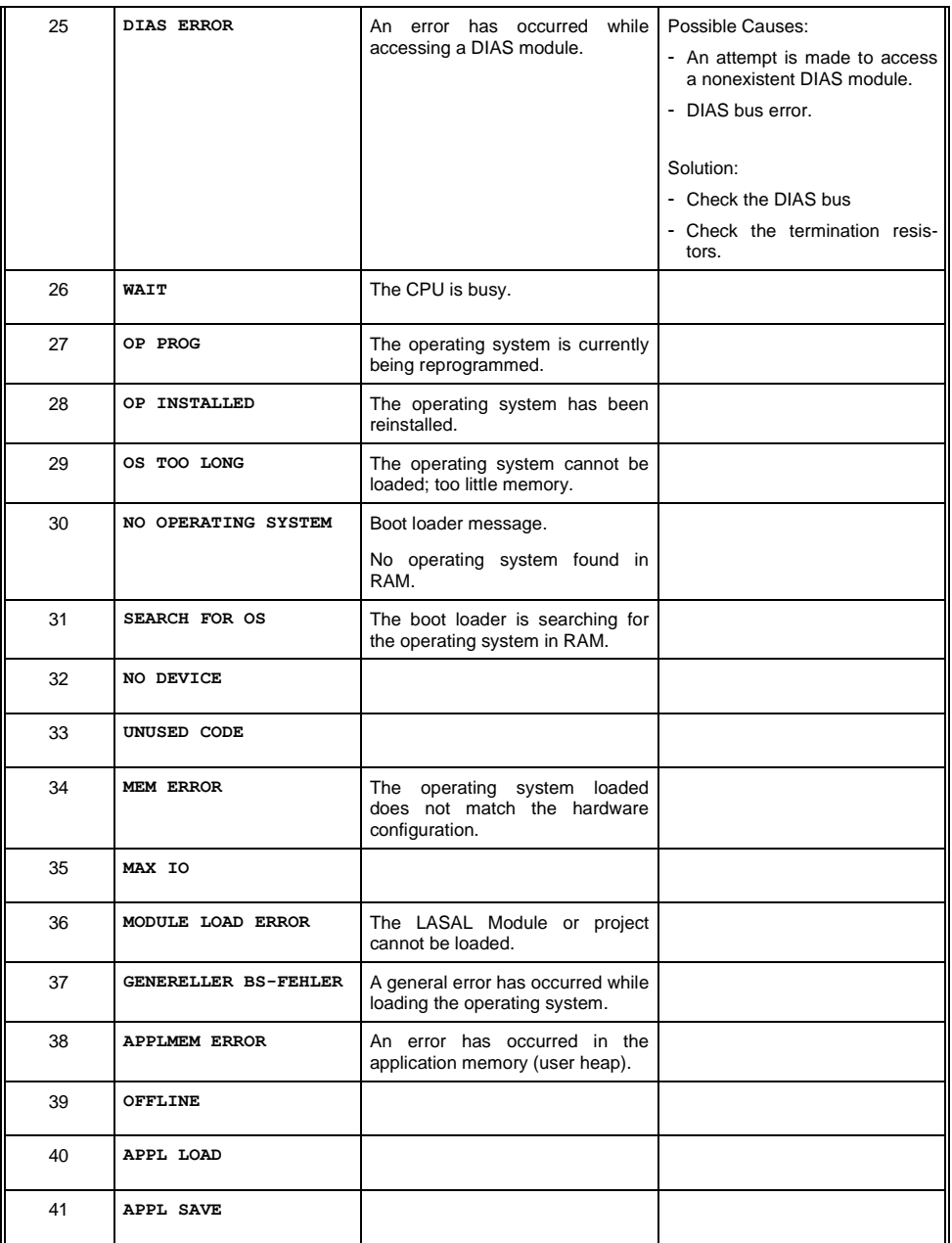

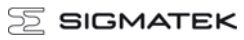

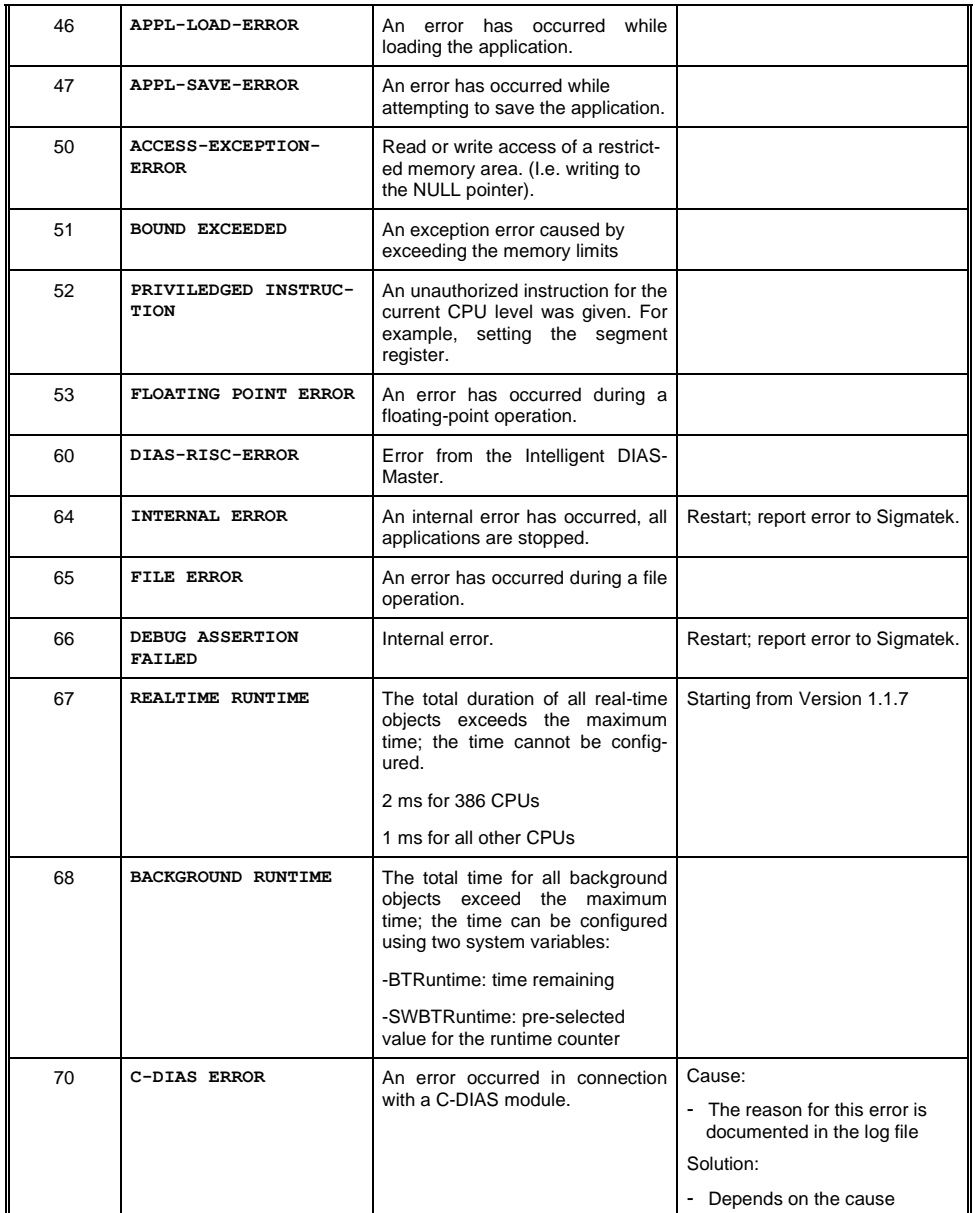

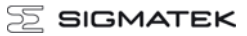

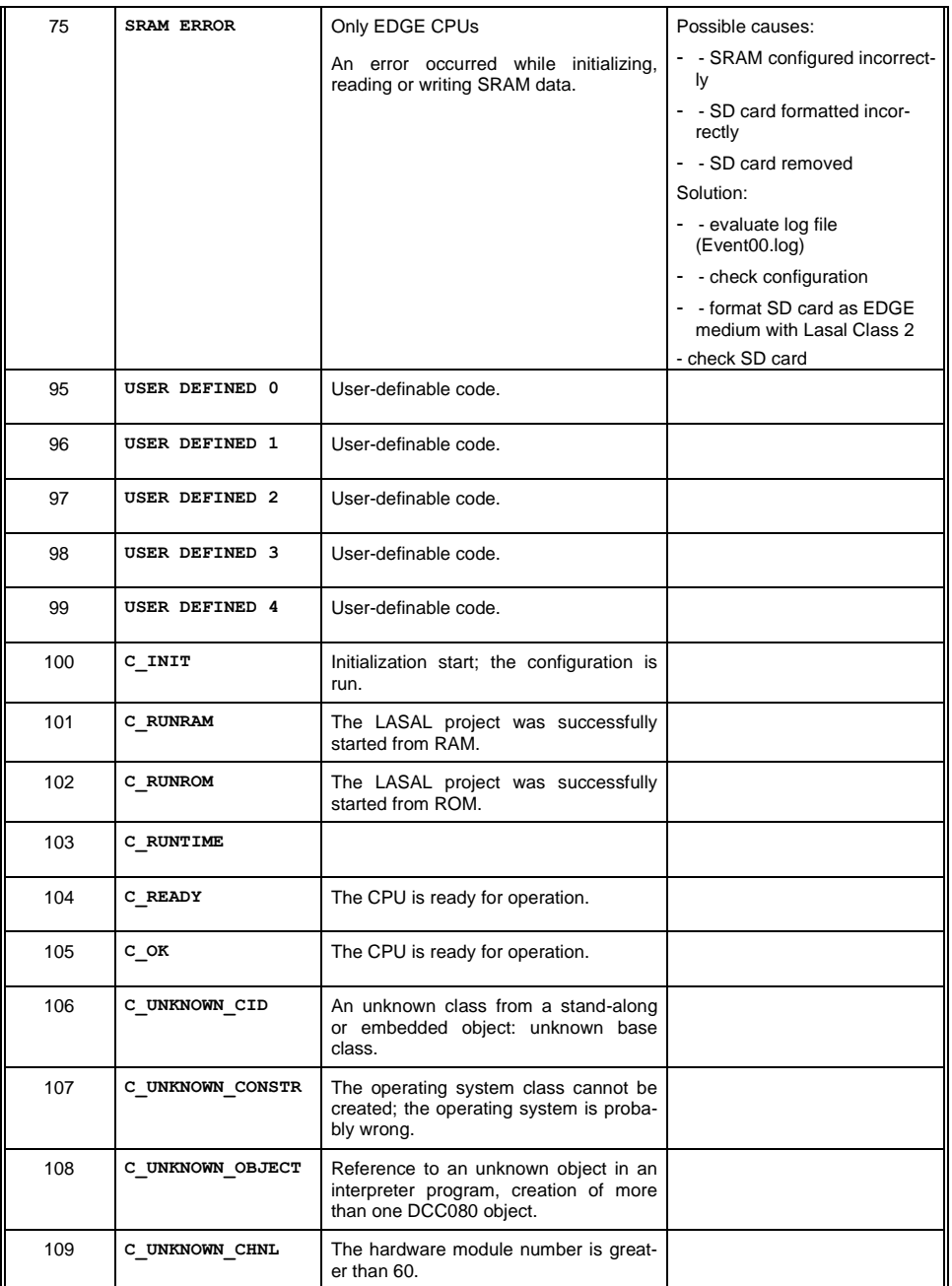

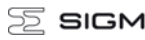

#### **AATEK**

#### C-DIAS PROCESSOR MODULE CCP 531

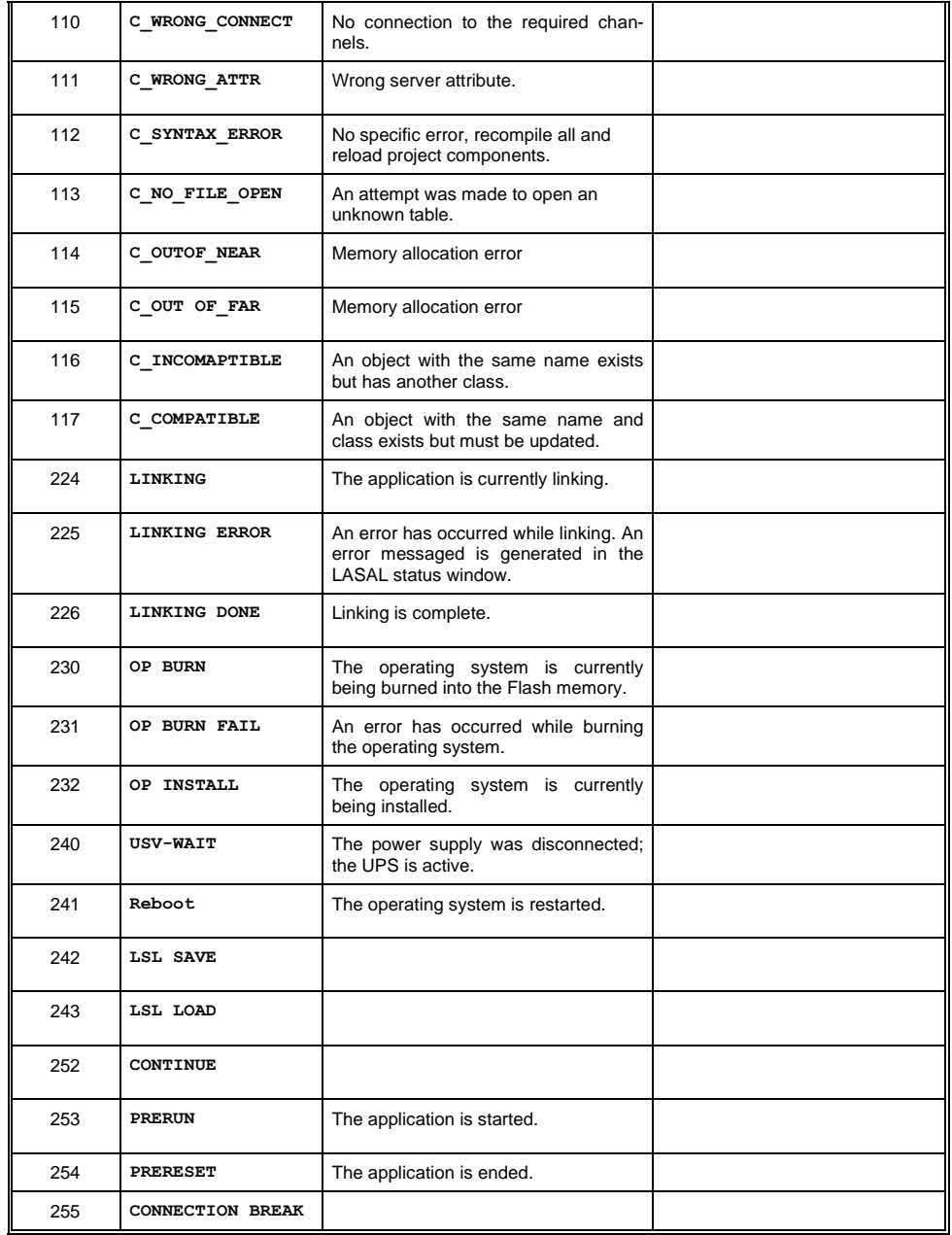

For unlisted error messages, please contact SIGMATEK.

## **Application exceptions**

#### **SRAM and IRQ routines**

Writing remnant data during interrupt routines is not allowed and leads to a system crash.

#### **SRAM and consistency of changed data**

If more than 32 different sectors are changed (512 bytes each) shortly before shutting down the voltage supply while the user program is writing to the microSD card, this can sometimes lead to partial loss of remnant data.

#### **The file system does not support safe writing through SRAM**

If files are stored, modified or written on the microSD card from the user program, these files must always be stored with a fixed maximum size. Since changes in size and the simultaneous shutdown of the voltage supply can corrupt the file system, a later change in the file size is not allowed.

#### **Data Breakpoint**

This CPU does not support the data breakpoint is a feature.

## **Note on SRAM Behavior**

Because the SRAM (remnant memory) is emulated via the microSD card, there are two different mechanisms for saving SRAM data to the microSD card:

1. Cyclic writing when data is changed (default)

2. Writing only in the event of PowerFail with a backup time buffered through the hardware (starting with version 01.02.195)

The advantage of cyclic writing is that in the event of a severe system crash, it's possible to reference an image of the SRAM data that with the standard settings, is a maximum of 1 minute older than the last change. With extensive use, the amount and frequency of SRAM data changes from the user program can have a massive effect on the microSD card lifespan.

Detailed information regarding the SRAM behavior and the corresponding settings can be found in the LASAL OS documentation, in the chapter "SRAM".

In the LASAL CLASS project, seldom changed value settings in retentive servers as well as RamEx and StringRam objects, can be converted to file storage. Should existing objects be converted from SRAM to File, the loader version 02.02.140 or higher and the RamEx and StringRam classes of the Tools library version 01.02.033 or higher must be used.

If the user program runs cyclic writing processes in files, the tool "Flash Media Lifetime Calculation" included in LASAL CLASS can be used to determine the effects of the operations mentioned above on the flash media. This allows the lifespan of the media to be calculated for different, configurable writing scenarios.

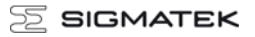